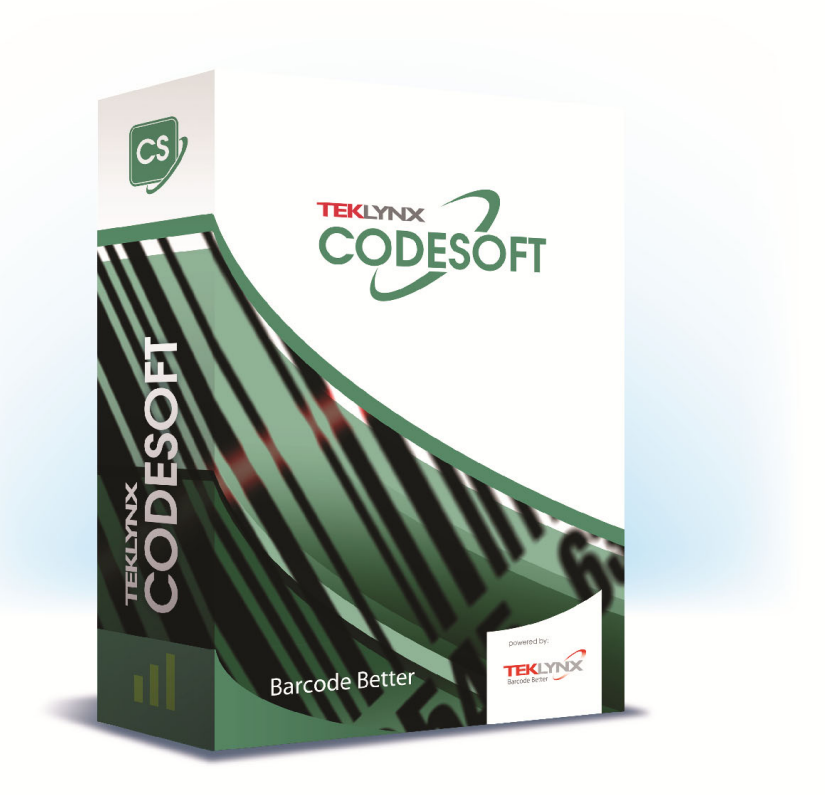

# FORM VIEWER具用戶指南

本手冊內的資訊不具約束性,如有變更,恕不另行通知。 本使用手冊內所述軟體是依據使用者授權條款所提供。 除非授權條款許可,否則不得使用、複製或以任何媒體重製 該軟體。

未經 TEKLYNX Corporation SAS 書面同意,不得以任何 方式複製、重製或傳輸本手冊中的任一部分 (供購買者個人 使用除外)。

> ©2022 TEKLYNX Corporation SAS 版權所有。

目錄

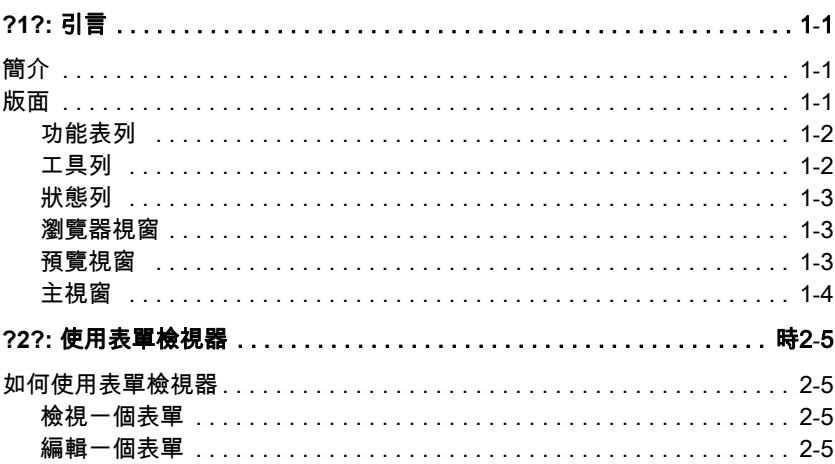

# 第 1章

<span id="page-3-0"></span>引言

# <span id="page-3-1"></span>簡介

表單檢視器是一個簡單易用的軟體,可讓您檢視預定義的 表單。無論您是否具備技術知識,其簡易的設計可讓您輕鬆 使用。利用表單檢視器,任何用戶都能輕易選擇一個預先設 計好的表單、檢視該表單、將它連結至一個標籤並可從一個 已設定的印表機清單中列印。更高階的用戶甚至可利用表單 檢視器的同系列工具:表單設計工具來編輯表單的設計。

<span id="page-3-2"></span>版面

表單檢視器採用一個簡易的版面,可讓任何用戶無須花費長 時間的訓練也能迅速成為操作此軟體的專家。它具備功能 表列、工具列、狀態列、瀏覽器視窗、預覽視窗及主視窗, 只要幾個簡單步驟便可完成表單的存取及檢視。

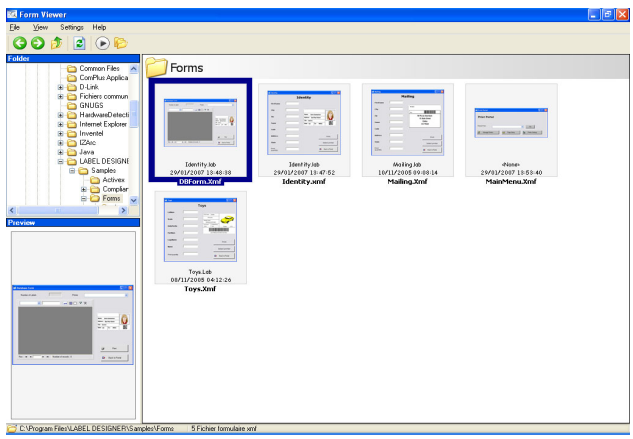

<span id="page-4-0"></span>功能表列 功能表列由三個功能表項目組成: File (檔案)、Settings (設定)及 Help(說明)。點選一個項目將擴展其動作清單, 例如當您點選檔案時將顯示 Edit(編輯)、Execute(執行) 及 Exit (退出)。如要更快速進入功能表項目,按 Alt 鍵 + 功能表項目名稱內的附底線字母,即:檔案為 Alt + F

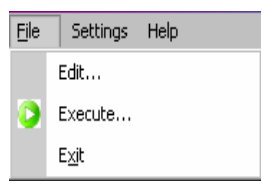

<span id="page-4-1"></span>工具列 工具列由數個圖示組成,點選圖示便可輕易操作表單檢視器 的功能。

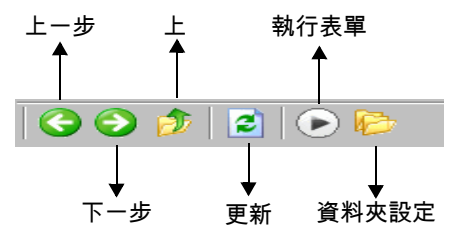

#### <span id="page-5-0"></span>狀態列 狀態列可說明您選取的 XMF 檔案的位置,以及該資料夾內含 的 XMF 檔案數量。它位於您的表單檢視器視窗的底部。

C:\Program Files\LABEL DESIGNER\Samples\Forms | 5 Fichier formulaire xmf

<span id="page-5-1"></span>**瀏覽器視窗** 瀏覽器視窗可讓您在檔案之間導覽移動,以迅速尋找您的 XMF 檔案位置。它與標準瀏覽器視窗非常相似,以層級格式 顯示您系統的檔案系統。它位於表單設計工具畫面的左上 方。

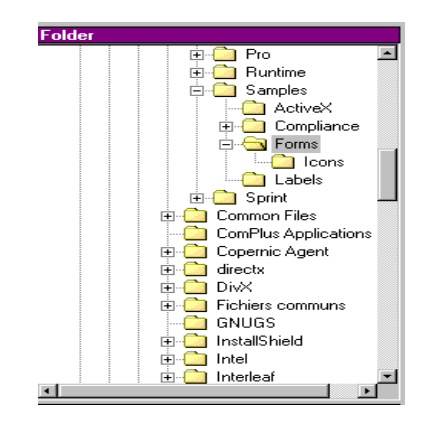

<span id="page-5-2"></span>**預覽視窗** 预覽視窗可讓用戶在主視窗內檢視他選取或反白顯示的檔案 之放大圖像。它位於表單設計工具畫面的左下方。

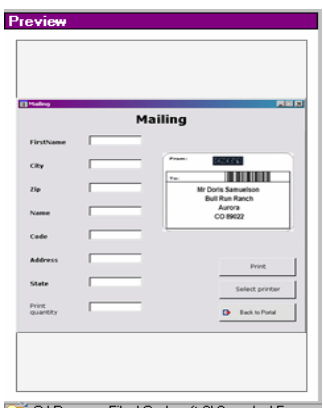

<span id="page-6-0"></span>主視窗 有非規窗佔據表單檢視器畫面的右半部。它會顯示選取的資料 夾內現有的 XMF 檔案清單,或提醒您選取的資料夾內沒有 XMF 檔案。

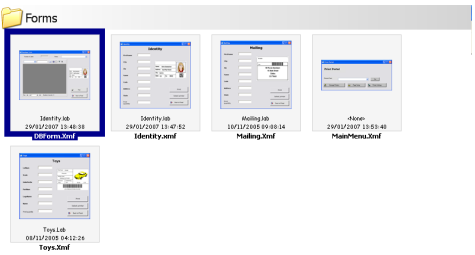

#### 在一個表單上點擊滑鼠右鍵將顯示一個依功能背景而異的功 能表,供您選擇要編輯或是執行一個表單。

# 第 2章

# <span id="page-7-0"></span>使用表單檢視器時

# <span id="page-7-1"></span>如何使用表單檢視器

<span id="page-7-2"></span>檢視一個表單 **1** 找出保存 XMF 檔案的資料夾,並雙擊該資料夾。 您將可在主視窗內看到該資料夾現有 XMF 檔案的縮圖。 **2** 如要選擇及執行一個表單,雙擊您選取的表單。 -或-點選一次,然後移至 File (檔案)> Execute (執行) -或-點選一次 , 並點選工具列上的 Execute ( 執行 ) 圖示 .. $\|\hat{\bullet}\|$ 

### <span id="page-7-3"></span>**編輯一個表單** 如果您的工作站上也安裝了表單設計工具,便可編輯一個 表單。如已安裝,選擇您要編輯的表單,並移至 File(檔案) > Edit (編輯)。您選取的表單將在表單設計工具的視窗內 開啟,供您變更、新增或移除表單的任何一部分。

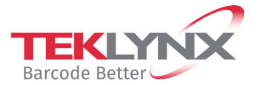

France  $+33(0)$  562 601 080

**Germany**<br>+49 (0) 2103 2526 0

**Singapore**<br>+65 6908 0960

**United States** +1 (414) 837 4800

Copyright 2022 TEKLYNX Corporation SAS. All rights reserved. LABEL MATRIX, LABELYNEW, CODESOFT, LABEL ARCHIVE, SENTINEL, PRINT<br>MODULE, BACKTRACK, TEKLYNX CENTRAL, TEKLYNX, and Barcode Better are trademarks or registered tr

www.teklynx.com

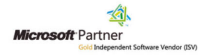